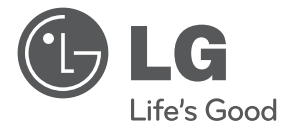

 $\bigoplus$ 

⊕

# UŽÍVATEĽSKÁ PRÍRUČKA DVD systém domáceho kina

Pred používaním prístroja si pozorne prečítajte tento návod a odložte si ho, ak by ste ho potrebovali v budúcnosti.

 $\bigoplus$ 

DH3120S (DH3120S, SH35SD-S/W)

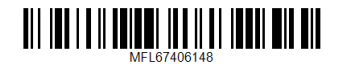

#### 2 **Začíname**

⊕

## **Informácie o bezpečnosti**

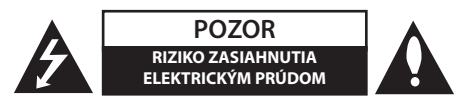

**UPOZORNENIE**: ZNÍŽTE RIZIKO ZASIAHNUTIA ELE-KTRICKÝM PRÚDOM, NEODNÍMAJTE KRYT (ALEBO ZADNÝ PANEL), VO VNÚTRI NIE SÚ ŽIADNE PRVKY, KTORÉ MÔŽE OVLÁDAŤ UŽÍVATEĽ. TAKÉTO ZÁSAHY ZVERTE DO RÚK KVALIFIKOVANÉMU SERVISNÉMU PRACOVNÍKOVI.

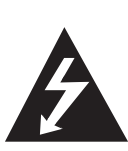

Symbol blesku so šípkou v rovnostrannom trojuholníku slúži na upozornenie užívateľa na prítomnosť neizolovaného napätia pod ochranným krytom zariadenia, ktoré môže byť dostatočne vysoké na to, aby vystavila osoby riziku zasiahnutia elektrickým prúdom.

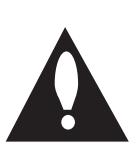

Znamienko výkričníka v rovnostrannom trojuholníku je určené na upozornenie užívateľa na dôležité operačné a údržbové (servisné) návody, ktoré by si mal naštudovať v literatúre priloženej k výrobku.

**UPOZORNENIE**: CHRÁŇTE SA PRED RIZIKOM POŽIARU ALEBO ZASIAHNUTIA ELEKTRICKÝM PRÚDOM, NEVYSTAVUJTE TENTO VÝROBOK DAŽĎU ALEBO VLHKOSTI.

**VAROVANIE:** Neinštalujte toto zariadenie do stiesneného priestoru akým je napríklad knižnica alebo podobné miesta.

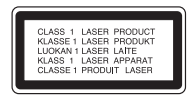

**UPOZORNENIE**: Tento výrobok využíva laserový systém. Aby ste sa uistili, či používate tento výrobok správne, prosím, prečítajte si pozorne tento manuál pre užívateľov a ponechajte si ho pre prípadnú potrebu v budúcnosti. Ak bude zariadenie vyžadovať údržbu, kontaktujte autorizované servisné centrum. Použitie ovládačov, nastavovanie alebo použitie funkcií iných, ako sú tie, ktoré sú tu špecifikované vás môžu vystaviť riziku zasiahnutia nebezpečným žiarením. Chráňte sa priamemu

zasiahnutiu laserového lúča, nepokúšajte sa otvárať kryt, je pod ním viditeľné žiarenie.

#### **UPOZORNENIE v súvislosti so sieťovým káblom**

Pri väčšine zariadení sa odporúča ich zapojenie do samostatného elektrického obvodu;

To znamená, že obvod, v ktorom je zapojený tento spotrebič, napája len tento spotrebič a nemá žiadne ďalšie výstupy a vetvy. Pre kontrolu si pozrite špecifikácie v tejto užívateľskej príručke. Nepreťažujte zásuvky. Preťaženie zásuviek, rozkývané a poškodené zásuvky, predlžovacie šnúry, rozstrapkané vodiče, poškodená alebo popraskaná izolácia vodičov vedú k nebezpečenstvu. Všetky tieto skutočnosti môžu viesť k požiaru alebo zasiahnutiu osoby elektrickým prúdom. Pravidelne kontrolujte stav napájacej šnúry vášho zariadenia. Ak javí známky poškodenia alebo opotrebovania je potrebné ju odpojiť, ďalej už zariadenie nepoužívať a požiadať autorizované servisné centrum o výmenu napájacej šnúry. Chráňte napájaciu šnúru pred fyzickým alebo mechanickým poškodením, ako je stáčanie, zauzlenie, pricviknutie, privretie do dverí alebo pošliapanie. Venujte zvláštnu pozornosť zástrčkám, zásuvkám a miestu, kde napájacia šnúra vychádza zo zariadenia. Pre odpojenie od elektrickej siete vytiahnite zásuvku napájacej šnúry. Pri inštalácii výrobku sa uistite, že zásuvka je ľahko dostupná.

Toto zariadenie je vybavené prenosnou batériou alebo akumulátorom.

**Bezpečný spôsob vytiahnutia batérie alebo akumulátora zo zariadenia:** Vytiahnite starú batériu alebo akumulátor podľa postupu ich inštalácie, ale v opačnom poradí. V rámci prevencie pred znečistením životného prostredia a možnými dôsledkami na zdravie ľudí a zvierat zahoďte starú batériu alebo akumulátor do príslušnej zbernej nádoby na určených zberných miestach. Nelikvidujte batérie alebo akumulátory spolu s iným odpadom. Odporúča sa použiť miestne bezplatné kompenzačné systémy pre batérie a akumulátory. Nevystavujte batériu pôsobeniu nadmerného tepla, ako je napr. slnečný svit, oheň a podobne.

**UPOZORNENIE:** Aparatúra nesmie byť vystavená vode (kvapkaniu ani striekaniu) a na aparatúru nesmú byť umiestnené predmety naplnené tekutinami, ako sú vázy.

Musíte nastaviť možnosť formátu disku na [Mastered], aby boli disky kompatibilné s LG prehrávačmi pri formátovaní prepisovateľných diskov. Keď nastavujete možnosť na Live File System, nemôžete ju používať na LG prehrávačoch. (Mastered/ Live File System : Systém formátu disku pre Windows Vista)

#### **Likvidácia váš ho starého prístroja**

⊕

- Keď sa na produkte nachádza tento symbol prečiarknutej smetnej nádoby s kolieskami, znamená to, že daný produkt vyhovuje európskej Smernici č. 2002/96/EC.
- 2. Všetky elektrické a elektronické produkty by mali byť zlikvidované oddelene od komunálneho odpadu prostredníctvom na to určených zberných zariadení, ktoré boli ustanovené vládou alebo orgánmi miestnej správy.
- 3. Správnou likvidáciou starých zariadení pomôžete predchádzať potenciálnym negatívnym následkom pre prostredie a ľudské zdravie.
- 4. Podrobnejšie informácie o likvidácii starých zariadení nájdete na miestnom úrade, v službe na likvidáciu odpadu alebo u predajcu, kde ste tento produkt zakúpili.

#### **Likvidácia odpadových batérií/akumulátorov**

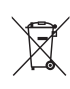

1. Ak je na batériách/akumulátoroch vášho výrobku pripojený v krúžku preškrtnutý symbol nádoby na smeti, znamená to, že spadajú pod európsku smernicu 2006/66/EC.

- 2. Tento symbol môže byť kombinovaný s chemickými symbolmi pre ortuť (Hg), kadmium (Cd) alebo olovo (Pb) v prípade, ak batéria obsahuje viac ako 0,0005 % ortuti, 0,002 % kadmia alebo 0,004 % olova.
- 3. Všetky batérie/akumulátory by sa mali likvidovať oddelene od komunálneho odpadu prostredníctvom určených zberných zariadení ustanovených štátnymi alebo miestnymi úradmi.
- 4. Správna likvidácia vašich starých batérií/akumulátorov pomôže zabrániť negatívnym následkom na životné prostredie, zdravotný stav ľudí a zvierat.
- 5. Viac informácií o likvidácii vašich starých batérií/akumulátorov vám poskytne váš mestský úrad, firma na likvidáciu odpadu alebo obchod kde ste si výrobok kúpili.

CC Spoločnosť LG Electronics týmto potvrdzuje, že tento výrobok je (tieto výrobky sú) v súlade so základnými požiadavkami a ďalšími príslušnými ustanoveniami Smerníc 2004/108/ES, 2006/95/ES a 2009/125/ES.

#### **Európske centrum pre normy:**

Krijgsman 1, 1186 DM Amstelveen The Netherlands

• Prosím, vezmite na vedomie, že toto NIE JE kontaktné miesto pre zákaznícky servis. Informácie o zákazníckom servise nájdete na záručnom liste alebo kontaktujte predajcu, u ktorého ste si zakúpili tento výrobok.

## **1** Začíname Začíname

## **Obsah**

#### **Začíname**

- Informácie o bezpečnosti
- Príprava
- Vstup prenosných zariadení
- Nahrávanie priamo cez USB
- Príslušenstvo
- Úvod
- 7 Značka na displeji " $\mathsf{Q}$ "
- Kód krajiny
- Požiadavky na prehrávateľný súbor
- Predný panel
- Rear panel
- Zadný panel

#### **Pripojenie**

↔

- Pripojenie reproduktorov
- Pripojenie reproduktorov k zariadeniu
- Nastavenie polohy systému
- Pripojenia k vášmu televízoru
- Pripojenie komponentného videa
- Pripojenie videa
- Pripojenie SCART
- Pripojenie voliteľného vybavenia
- Pripojenie AUX IN
- Pripojenie AUDIO IN (vstup prenosného zariadenia P. IN)
- Pripojenie USB
- Pripojenie antény

#### **Nastavenie systému**

- Upravenie nastavenís
- OSD Prvotné nastavenie jazyka Voliteľné
- Zobrazenie a zatvorenie ponuky nastavení
- Jazyky
- DISPLAY
- Displej
- Audio
- Blokovať (Rodičovská kontrola)
- Iné

 $\bm \Theta$ 

#### **Prevádzka**

- Základné operácie
- Ostatné funkcie
- Zobrazenie informácií o disku na obrazovke
- Zobrazenie ponuky disku DVD
- Zobrazenie názvu disku DVD
- Výber jazyka titulkov
- Prehrávanie DVD rýchlosťou 1,5x
- Spustenie prehrávanie od zadaného času
- Pamäť poslednej scény
- Zmena znakovej sady pre správne zobrazenie DivX® titulkov
- Programované prehrávanie
- Prezeranie súborov FOTOGRAFIÍ
- Prezeranie fotografií ako prezentácia
- Počúvanie hudby počas prezerania fotografií
- Nastavenie časovača spánku
- STMIEVAČ
- Dočasné vypnutie zvuku
- Šetrič obrazovky
- Výber systému Voliteľné
- Zobrazenie informácií o súbore (značka ID3)
- Používanie rádia
- Počúvanie rádia
- Predvolenie staníc rádia
- Vymazanie všetkých uložených staníc
- Zlepšenie slabého FM príjmu
- Zobrazenie informácie o stanici
- Nastavenie zvuku
- Nastavenie režimu priestor. zvuku
- Pokročilé používanie
- Počúvanie hudby z prenosného prehrávača alebo externého zariadenia
- Nahrávanie na USB

### **Odstraňovanie porúch**

 $\bigoplus$ 

Odstraňovanie porúch

### **Príloha**

- Údržba
- 28 Manipulácia so zariadením<br>28 Poznámky k diskom
- Poznámky k diskom
- Kódy krajín
- Kódy jazykov
- Obchodné známky a licencie
- Špecifikácie

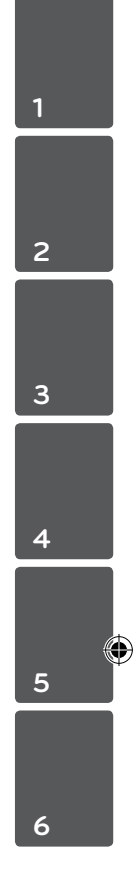

## **Príprava**

## **Vstup prenosných zariadení**

Počúvajte hudbu z vášho prenosného zariadenia. (MP3, notebook atď.)

### **Nahrávanie priamo cez USB**

Nahrajte si hudbu z disku CD na vaše zariadenie USB.

## **Príslušenstvo**

 $\bigoplus$ 

Skontrolujte kompletnosť dodaného príslušenstva.

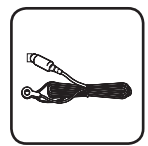

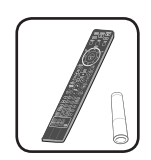

Batéria (1)

Anténa FM (1) Diaľkové ovládanie (1)/

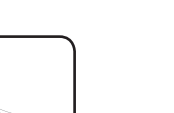

Video kábel (1)

 $\bigoplus$ 

## **Úvod**

↔

### **Prehrávateľné disky**

Toto zariadenie prehráva DVD±R/ RW a CD-R/ RW, ktoré obsahujú audio tituly, DivX, MP3,WMA a/ alebo JPEG súbory. Niektoré DVD±RW/ DVD±R alebo CD-RW/ CD-R nie je možné na tomto zariadení prehrať vzhľadom na kvalitu alebo stav disku alebo vzhľadom na vlastnosti záznamového zariadenia a autorizácie softvéru.

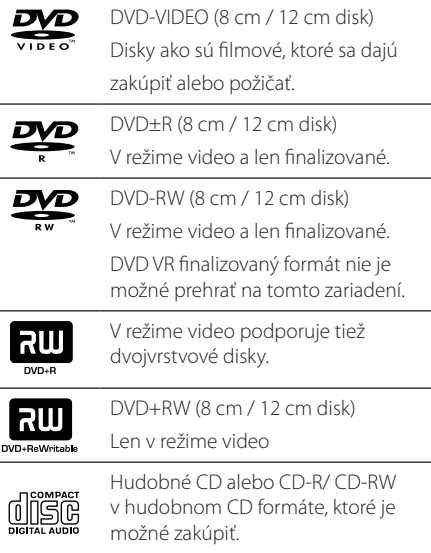

## **Značka na displeji "**&**"**

" $\mathsf{O}$ " sa môže objaviť na displeji počas činnosti a oznamuje, že funkcia popísaná v tomto užívateľskom manuály nie je dostupná na danom DVD video disku.

#### **Symboly použité v tomto manuály**

finalizované

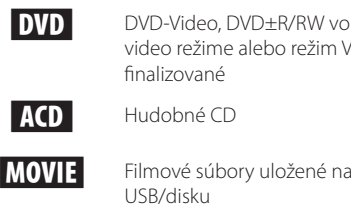

⊕

**ACD** Hudobné CD

video režime alebo režim VR a

**MOVIE** Filmové súbory uložené na

USB/disku

**MUSIC** Hudobné súbory uložené na USB/disku

PHOTO Foto súbory

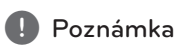

Označuje špeciálne poznámky a prevádzkové funkcie.

 $\sqrt{N}$  POZOR

Označuje upozornenia na predchádzanie možnému zneužitiu a následným škodám.

## **Kód krajiny**

Kód krajiny je vytlačený na zadnej strane tohto zariadenia. Toto zariadenie prehráva len DVD disky, ktoré sú označené rovnako ako označenie na zadnej časti zariadenia alebo sú označené ako "ALL(VŠETKO)".

- Väčšina diskov nesie značku zemegule s jedným alebo viacerými číslami na nej, viditeľné na obale. Toto číslo sa musí zhodovať s kódom krajiny na vašom zariadení, inak disk nebude prehrávateľný.
- Ak sa pokúsite prehrať DVD s iným kódom krajiny ako je na vašom prehrávači, na TV obrazovke sa objaví správa "Check Regional Code"(Skontrolujte kód krajiny).

♠

## **Požiadavky na prehrávateľný súbor**

#### **Požiadavky na hudobné súbory MP3/ WMA**

Kompatibilita diskov MP3/ WMA je na tomto prehrávači obmedzená nasledovne:

- Vzorkovacia frekvencia : medzi 32 48 kHz (MP3), medzi 32 - 48 kHz (WMA)
- Prenosová rýchlosť : medzi 32 320 kbps (MP3), medzi 40 - 192 kbps (WMA)
- Podporovaná verzia : v2, v7, v8, v9
- · aximálny počet súborov: menej ako 650.
- y Prípona súboru :".mp3"/".wma"
- Formát súboru na CD-ROM: ISO9660/ JOLIET
- Odporúčame používať program Easy-CD Creator, ktorý vytvára systém súborov ISO9660.

#### **Požiadavky na foto súbor**

Kompatibilita súboru s fotografiami s týmto prehrávačom je obmedzená nasledovne:

- Max. počet pixlov v šírke: 2760 x 2048 pixlov
- · aximálny počet súborov: menej ako 650.
- Niektoréí disky nemusia fungovať kvôli odlišnému formátu záznamu alebo kvôli stavu disku.
- y Prípona súboru :".jpg"
- Formát súboru na CD-ROM: ISO9660/ JOLIET

#### **Kompatibilné USB zariadenia**

⊕

- y MP3 prehrávač: MP3 prehrávač s flash pamäťou
- y USB Flash pamäť: Zariadenie podporujúce USB 2.0 alebo USB 1.1
- Funkcia USB, ktorou je tento prístroj vybavený, nepodporuje všetky zariadenia USB.

#### **Požiadavky na USB zariadenie**

- Zariadenia, ktoré vyžadujú dodatočnú inštaláciu programu po pripojení na počítač, nie sú podporované.
- Nevyťahujte USB zariadenie počas používania.
- Pri veľkokapacitných diskoch môže vyhľadávanie trvať niekoľko minút.
- Zálohujte údaje, aby nedošlo ku ich strate.
- Ak použijete USB predlžovací kábel alebo SUB hub, USB zariadenie nie je rozpoznané.
- Súborový systém NTFS nie je podporovaný. (Podporovaný je len súborový systém FAT (16/32).)
- Tento prístroj nepodporuje viac ako 1 000 súborov.
- y Externé HDD, zamknuté zariadenia alebo USB zariadenia nie sú podporované.
- USB port prístroja nie je možné pripojiť na počítač. Prístroj nie je možné používať na ukladanie údajov.

⊕

**1**

#### **Požiadavky na súbor DivX**

Kompatibilita disku DivX s týmto prehrávačom má nasledujúce obmedzenia :

⊕

- Dostupné rozlíšenie : 720x576 (W x H) pixelov
- y Dĺžka názvu súboru DivX titulkov môže mať maximálne 45 znakov.
- V prípade, že je v titulkoch pre súbor DivX znak, ktorý sa nedá zobraziť, môže sa na displeji zobraziť ako znak " \_ "
- y Počet snímkov: menej ako 30 snímkov/s
- V prípade, že video a audio štruktúra súborov nie je prepojená, výstupom je buď len video (obraz), alebo len audio (zvuk).
- y Prehrávateľné súbory DivX:".avi",".mpg",".mpeg", ".divx"
- y Prehrávateľný formát titulkov: SubRip (\*.srt/\*. txt), SAMI (\*.smi), SubStation Alpha (\*.ssa/\*.txt), MicroDVD (\*.sub/\*.txt), SubViewer 2.0 (\*.sub/\*. txt), Vobsub (\*.sub)
- y Prehrávateľný formát kodeku :"DIVX3.xx","DIVX4. xx","DIVX5.xx","MP4V3","3IVX".
- y Prehrávateľný Audio formát :"AC3","PCM","MP3", "WMA".

↔

- Vzorkovacia frekvencia : medzi 32 48 kHz (MP3), medzi 32 - 48 kHz (WMA)
- y Prenosová rýchlosť : medzi 32 320 kbps (MP3), medzi 40 - 192 kbps (WMA)
- Disky formátované v systéme súborov Live sa na tomto prehrávači nedajú používať.
- y V prípade, že sa názov filmového súboru líši od názvu súboru titulkov, titulky sa počas prehrávania súboru DivX nemusia zobraziť.
- y Ak prehrávate súbor DivX s inými parametrami, ako sú uvedené vyššie, nemusí sa prehrať normálne.

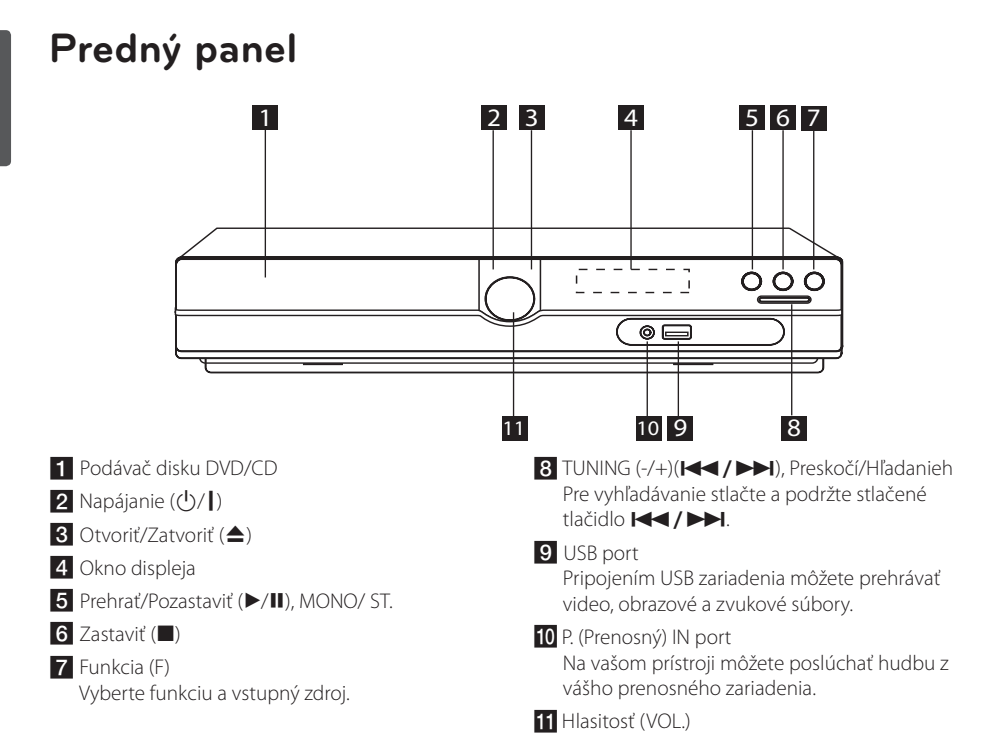

 $\bigoplus$ 

## **Zadný panel**

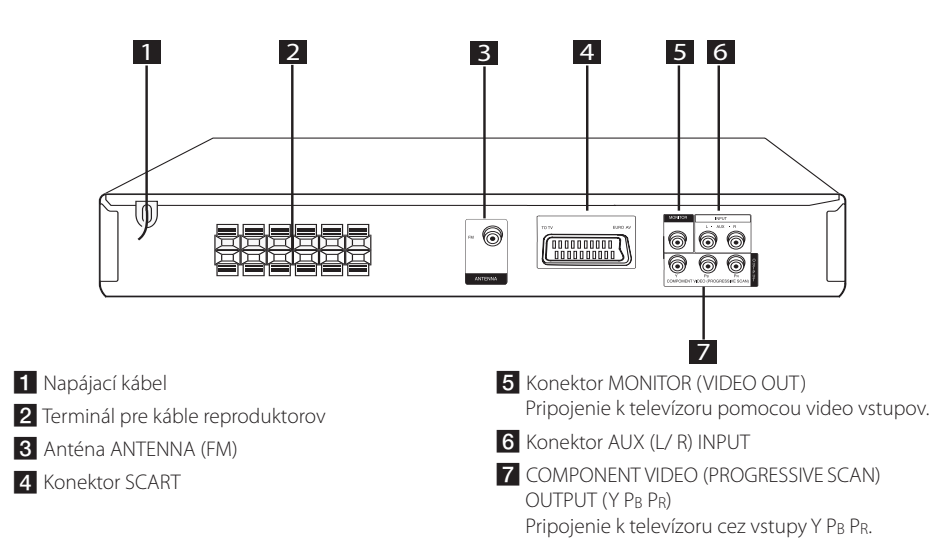

⊕

**1**

♠

## **Zadný panel**

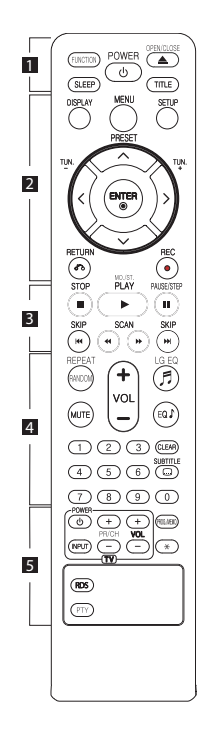

#### **Vloženie batérií**

⊕

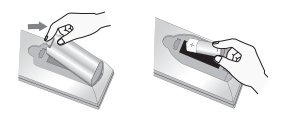

Odstranite pokrov predalčka za baterije na hrbtni strani daljinskega upravljalnika in vstavite eno baterijo (velikost AAA) s pravilno postavljenima  $\bigoplus$  in  $\bigoplus$ .

• • • • • • 1 • • • • •

**FUNCTION :** Vyberie funkciu a vstupný zdroj.

**SLEEP :** Nastavuje systém na automatické vypnutie v špecifickom čase. (Stmavnutie: zobrazené okno bude o polovicu tmavšie.)

**POWER :** Vypína a zapína zariadenie ON (ZAP.) a OFF (VYP.)

**OPEN/CLOSE :** Otvorte a zatvorte podávač diskov.

**TITLE :** Ak aktuálny DVD disk má menu, zobrazí toto menu na obrazovke, t.j. menu disku sa môže zobraziť.

#### • • • • • • <mark>2</mark> • • • • •

**DISPLAY :** Zobrazuje informácie na obrazovke.

**MENU :** Zobrazuje menu na DVD disku.

**SETUP :** Zapína alebo vypína zobrazenie menu nastavenia.

**PRESET (AV):** Vyberie rádiostanicu.

**TUN. (-/+) :** Naladí požadovanú rádiostanicu.

W/S/A/D **(hore/ dolu/ vľavo/ vpravo):** Pohyb v menu zobrazenom na obrazovke.

**ENTER (**b**) :** Acknowledges menu selection.

**RETURN (**x**) :** Pohyb v menu naspäť alebo opustenie nastavovacieho menu.

**REC (**X**) :** Potvrdzuje výber voľby.

• • • • • • **8** • • • • •

**STOP (**Z**) :** Ukončí prehrávanie alebo nahrávanie.

**PLAY (**d**), MO./ST. :** Spustí prehrávanie. Výber Mono/ Stereo

**PAUSE/STEP (**M**) :** Pozastaviť prehrávanie.

**SKIP (** $\left|\frac{1}{2}\right|$  **/>>1)** : Prejde na nasledujúcu alebo predchádzajúcu kapitolu/ skladbu/ titul.

 $SCAN$  (**viel**): Prehľadáva vpred alebo vzad.

#### • • • • • • <mark>4</mark> • • • • •

**REPEAT/RANDOM :** Pre výber hracieho režimu. (NÁHODNE, OPAKOVAŤ)

**MUTE :** Stlmenie zvuku.

**VOL (Volume) (+/-) :** Nastaví hlasitosť reproduktorov.

**LG EQ (**9**) :** Volí NAT PLUS alebo efekt ekvalizére Local Specialization pomocou LG EQ.

**EQ**\$ **(EKVALIZÉROVÝ efekt) :** Môžete si vybrať zvukový dojem. **CLEAR :** Odstraňuje číslo stopy zo

zoznamu programov. **SUBTITLE :** Počas prehrávania opakovane stláčajte **SUBTITLE** na výber požadovaného jazyka

**0-9 číselné tlačidlá :** Vyberie číselnú voľbu v menu.

titulkov.

• • • • • • <mark>5</mark> • • • • • **Tlačidlá ovládania TV:** Ovládanie TV. (len TV značky LG)

- Môžete ovládať úroveň hlasitosti, vstupujúci zdroj ako aj vypínanie a zapínanie TV LG. Stlačte POWER(NAPÁJANIE) (TV) a stlačte opakovane tlačidlo PR/CH (+/ –) kým sa TV prijímač nezapne alebo nevypne.

**PROG./MEMO. :** Vstúpi alebo vystúpi z programového menu.

?**:** Toto tlačidlo je bez funkcie.

**RDS :** Radio Data System. (rozhlasový dátový systém)

**PTY :** Zobrazí možnosti zobrazenia RDS.

## **Pripojenie reproduktorov**

## **Pripojenie reproduktorov k zariadeniu**

Aby ste mohli kábel pripojiť k reproduktoru, stlačením každej plastovej svorky sa otvoria pripojovacie konektory na spodnej strane každého reproduktora. Vložte drôt a pustite svorku.

Pripojte čierny vodič každého kábla ku konektorom označeným - (mínus) a druhý koniec ku konektorom označeným + (plus).

#### Pripojenie reproduktorov

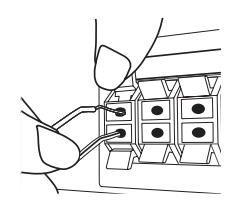

### >**POZOR**

- **Buďte opatrný a nedovoľte deťom, aby** vkladali ruky alebo iné predmety do "vlnovodov reproduktora". "Vlnovod reproduktora": Otvor v skrini reproduktora pre bohatý basový zvuk (príloha).
- Reproduktory obsahujú magnety a magnetické časti, môžu teda spôsobiť poruchu prevádzky obrazoviek TV prístrojov alebo monitora počítača. Reproduktory umiestnite a používajte čo najďalej od obrazovky TV prístroja alebo monitora počítača.

### **Nastavenie polohy systému**

Nasledujúce ilustrácie znázorňujú príklad nastavenia polohy systému. Ilustrácie v tomto návode sa môžu odlišovať od skutočnej podoby prístroja kvôli vysvetľovacím účelom. Pre čo najlepší priestorový zvuk musia byť všetky reproduktory okrem subwoofra umiestnené v rovnakej vzdialenosti od miesta počúvania (A).

#### Umiestnenie reproduktorov

- (A) Predný ľavý reproduktor (L)/ (B) Predný pravý reproduktor (R): Predné reproduktory umiestnite po stranách monitora alebo obrazovky do čo najviac možnej vyrovnanej polohy.
- Stredový reproduktor: Stredový monitor umiestnite nad alebo pod monitor alebo obrazovku.
- Priestorový ľavý reproduktor (L)/ Priestorový pravý reproduktor (R): Tieto reproduktory umiestnite za vašu polohu odposluchu so smerovaním mierne dovnútra.
- Subwoofer**:** Poloha subwoofra nie je až tak rozhodujúca, nakoľko nízke basové tóny nie sú veľmi smerové. Ale je lepšie umiestniť subwoofer do blízkosti predných reproduktorov. Otočte ho mierne do stredu izby, aby sa znížili odrazy od stien.

#### Prístroj

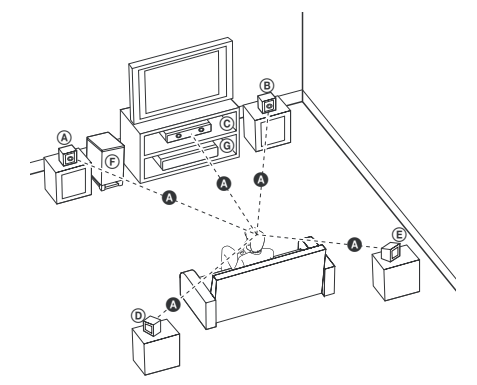

⊕

## **Pripojenia k vášmu televízoru**

V závislosti od schopností vášho existujúceho vybavenia uskutočnite jedno z nasledovných pripojení.

- , **Poznámka**
- y V závislosti od vášho televízora a ostatného vybavenia, ktoré chcete pripojiť existujú rôzne spôsoby pre pripojenie prehrávača. Použite iba pripojenia popísané v tomto návode.
- Pre vytvorenie najlepšieho pripojenia si podľa potreby prečítajte návody na použitie k vášmu televízoru, stereo systému a iných zariadení.

### > **POZOR**

⊕

- Uistite sa, že je prehrávač pripojený priamo k televízoru. Nastavte televízor na správny kanál vstupu videa.
- · Prehrávač nepripájajte cez váš VCR prehrávač. Môže to zapríčiniť skreslenie obrazu.

## **Pripojenie komponentného videa**

⊕

Prepojte konektory COMPONENT VIDEO (KOMPONENTNÉ VIDEO) (PROGRESSIVE SCAN) (PROGRESÍVNE RIADKOVANIE) na prístroji s príslušnými vstupnými konektormi na televízore pomocou káblov typu Y Pb Pr.

Zvuk môžete počuť cez reproduktory systému.

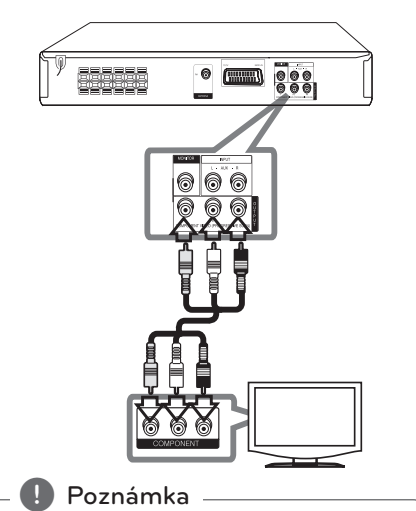

Ak televízor prijíma signály vo formáte s progresívnym riadkovaním, musíte použiť toto pripojenie a nastaviť položku [Progressive Scan] v nastavení [Displej] na možnosť [Zap.] (viď str. 17).

## **Pripojenie videa**

Pomocou video kábla prepojte konektor MONITOR na zariadení so vstupným video konektorom na televízore.

Zvuk môžete počuť cez reproduktory systému.

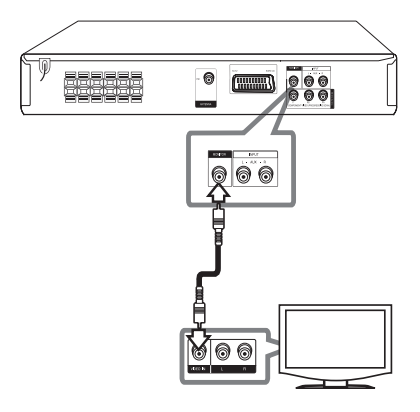

## **Pripojenie SCART**

Pomocou video kábla prepojte konektor SCART na zariadení so vstupným konektorom SCART na televízore.

Zvuk môžete počuť cez reproduktory systému.

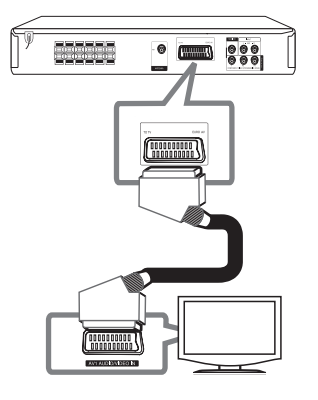

## **Pripojenie voliteľného vybavenia**

## **Pripojenie AUX IN**

 $\bigoplus$ 

Pripojte výstup pomocného zariadenia do vstupného konektoru AUX (L/R) INPUT.

Ak má váš televízor iba jeden zvukový výstup (mono), pripojte ho do ľavého (bieleho) audio konektora na zariadení.

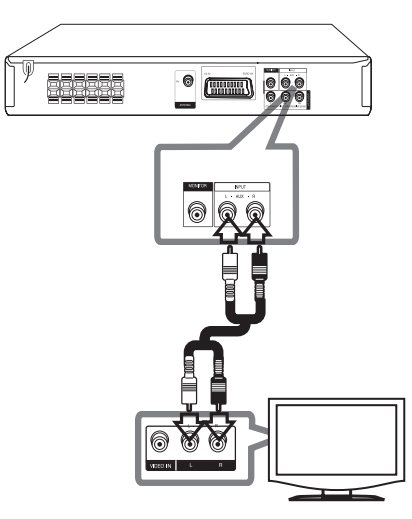

## **Pripojenie AUDIO IN (vstup prenosného zariadenia P. IN)**

Výstup prenosného zariadenia (MP3 alebo PMP atď.) pripojte do vstupného konektora P. IN.

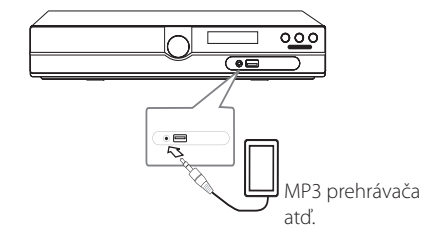

♠

## **Pripojenie USB**

Port USB pamäte USB (alebo MP3 prehrávača atď.) pripojte do portu USB na prednom paneli zariadenia

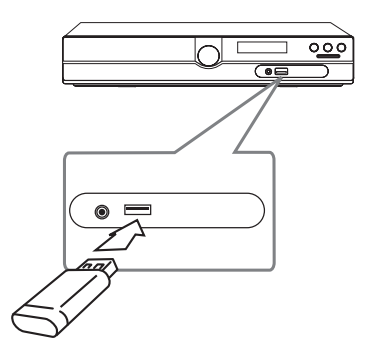

#### **Odpojenie zariadenia USB**

 $\bigoplus$ 

- 1. Zvoľte iný funkčný režim alebo dvakrát za sebou stlačte tlačidlo **STOP** ( $\blacksquare$ ).
- 2. Odpojte zariadenie USB od zariadenia.

## **Pripojenie antény**

 $\bigoplus$ 

Pre počúvanie rádia pripojte dodanú anténu FM. Drôtovú anténu FM pripojte do konektora antény FM.

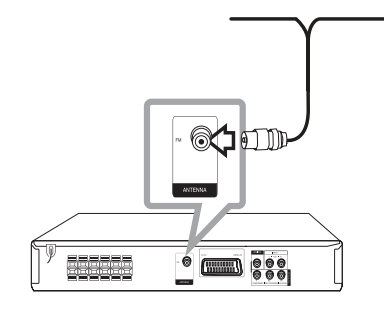

⊕

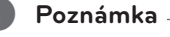

Uistite sa, že je drôtová anténa FM úplne natiahnutá. Po pripojení drôtovú anténu FM udržujte čo možno najviac horizontálne.

## **Upravenie nastavenís**

Pomocou ponuky nastavení môžete upraviť nastavenia rôznych položiek, ako napr. obrazu a zvuku.

Taktiež môžete nastaviť jazyk titulkov a ponuku nastavení. Bližšie informácie o každej položke ponuky nastavení nájdete na strane 16 až 19.

## **OSD Prvotné nastavenie jazyka - Voliteľné**

Počas prvého použitia tohto prístroja sa na vašej televíznej obrazovke zobrazí úvodná ponuka nastavenia jazyka. Musíte dokončiť úvodné nastavenie jazyka pred používaním tohto prístroja. Angličtina sa vyberie ako počiatočný jazyk.

1. Stlačením tlačidla **POWER** zapnite zariadenie. Na obrazovke sa zobrazí ponuka nastavenia jazyka.

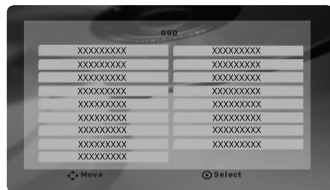

2. Pomocou tlačidiel  $\wedge \vee \leq \geq$  zvoľte jazyk a stlačte tlačidlo **ENTER**. Zobrazí sa ponuka potvrdenia.

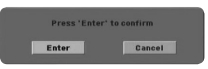

3. Pomocou tlačidiel <> zvoľte položku [Potvrdiť] a stlačením tlačidla **ENTER** ukončite nastavenie jazyka.

## **Zobrazenie a zatvorenie ponuky nastavení**

- 1. Stlačením tlačidla **FUNCTION** zvoľte funkciu DVD/CD alebo USB.
- 2. Stlačte tlačidlo **SETUP**. Zobrazí sa ponuka [Nastavenie].
- 3. Stlačením tlačidla **SETUP** alebo **RETURN** opustíte ponuku [Nastavenie].

#### **Ponuka Pomocníka pre Setup (Nastavenie)**

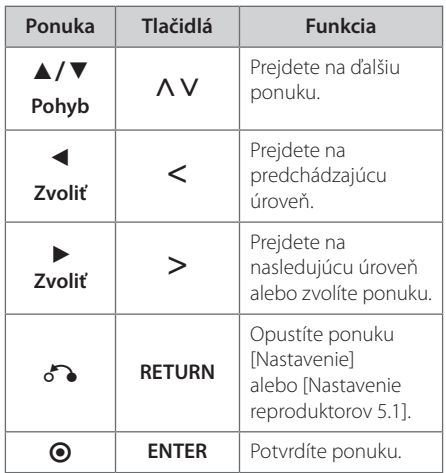

### **Jazyky**

#### **Jazykové menu**

Vyberte jazyk pre menu nastavení a zobrazovanie informácií na obrazovke.

#### **Audio disku/ Titulky disku/ Menu disku**

Vyberte uprednostňovaný jazyk zvukovej stopy (zvuk disku), titulkov a ponuky disku.

#### **[Pôvodný]**

Zodpovedá jazyku, v ktorom bol disk nahrávaný.

#### **[Iný]**

Ak chcete vybrať iný jazyk, stlačte číselné tlačidlá a potom stlačením tlačidla **ENTER**  zadajte príslušné 4-ciferné číslo podľa zoznamu kódov jazyka uvedeného na str. 30. Ak zadáte nesprávny kód jazyka, stlačte **CLEAR.**

#### **[Vyp. (pre titulky disku)]**

Vypne zobrazenie titulkov.

## **Displej**

### **TV pomer**

Zvoľte si pomer strán zobrazenia na základe skutočného pomeru strán obrazovky vášho TV prijímača.

#### **[4:3]**

Zvoľte, ak máte pripojený štandardný TV prijímač 4 : 3.

#### **[16:9]**

Zvoľte, ak máte pripojený širokouhlý TV prijímač 16 : 9.

#### **Režim TV**

⊕

Ak si zvolíte pomer strán 4 : 3, musíte za definovať, ako budú zobrazované širokouhlé programy a filmy na vašom TV prijímači.

#### **[Letterbox]**

Zobrazuje široký obraz s pásmi vo vrchnej a spodnej časti obrazovky.

#### **[Panscan]**

Automaticky zobrazuje široký obraz na celej obrazovke a oreže časti, ktoré sa nezmestia. (Ak je disk alebo súbor nekompatibilný sfunkciou Pan Scan, obraz je zobrazený v pomere Letterbox.)

#### **Výber TV výstupu**

Zvoľte možnosť podľa typu TV pripojenia.

#### **[RGB]**

⊕

Keď je váš TV prijímač pripojený cez jack SCART.

#### **[YPBPR]**

Ak je váš TV prijímač pripojený na zariadenie cez jack-y COMPONENT/ PROGRESSIVE SCAN (KOMPONENT/ POSTUPNÉ RIADKOVANIE).

### , Poznámka

Ak zmeníte TV Output Select na RGB z YPbPr v ponuke nastavenia a najmä pri zapojení prístroja cez komponentné video, obrazovka bude čierna. V tomto prípade pripojte video kábel na konektor MONITOR a znovu vyberte YPbPr v ponuke nastavenia.

#### **Progressive Scan (pre pripojenia komponentného videa)**

Zvolíte, či je výstupom konektora COMPONENT / PROGRESSIVE SCAN OUTPUT progresívny signál. Ak váš televízor podporuje signály v progresívnom formáte, zvolením možnosti [Zap.] si vychutnáte precíznu reprodukciu farieb a vysokú kvalitu obrazu. Ak váš televízor nepodporuje signály v progresívnom formáte, zvoľte možnosť [Vyp.]. Ak v položke Progresívne skenovanie omylom nastavíte možnosť [Zap.], musíte zariadenie resetovať. Najprv vyberte disk zo zariadenia. Potom stlačte a podržte stlačené tlačidlo **STOP** () po dobu 5 sekúnd. Výstup videa sa nastaví na štandardné nastavenie a na televízore sa objaví obraz.

♠

## **Audio**

### **DRC (Dynamic Range Control) (Dynamická kontrola rozsahu)**

Udržuje zvuk čistý, keď je hlasitosť nastavená na nízkej hodnote (len Dolby Digital). Nastavte [Zap.] zapnutie tohto efektu.

#### **Hlas**

Zvoľte [Zap.], zmiešate karaoke kanály do normálneho sterea.

Táto funkcia je možná len s multikanálovým karaoke DVD diskom.

#### **Nastav. 5.1 zvuk**

Pre zabudovaný 5.1-kanálový dekodér priestorového zvuku vykonajte nasledovné nastavenia.

- 1. Stlačte tlačidlo **SETUP**.
- 2. Pomocou tlačidiel  $\Lambda$  V vyberte ponuku AUDIO a stlačte tlačidlo D.
- 3. Pomocou tlačidiel  $\Lambda$  V zvoľte ponuku [Nastav. 5.1 zvuk] a stlačte tlačidlo >.
- 4. Stlačte tlačidlo **ENTER** Zobrazí sa [Nastav. 5.1 zvuk].

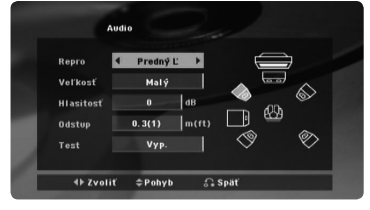

- 5. Pomocou tlačidiel <> zvoľte požadovaný reproduktor.
- 6. Pomocou tlačidiel  $\wedge \vee \leq \geq$  nastavte možnosti.
- 7. Pre potvrdenie výberu stlačte tlačidlo **RETURN**. Vráťte sa na predchádzajúcu ponuku.

#### **[Repro]**

Zvoľte reproduktor, ktorý chcete nastaviť.

#### , Poznámka

Licenčná zmluva spoločnosti Dolby Digital nepovoľuje upravenie určitých nastavení reproduktora.

#### **[Veľkosť]**

⊕

Toto nastavenie nemôžete zmeniť, pretože nastavenia reproduktora sú fixné.

#### **[Hlasitosť]**

Stlačením tlačidiel <> upravíte úroveň výkonu zvoleného reproduktora.

#### **[Odstup]**

Ak je vzdialenosť stredných alebo zadných reproduktorov väčšia ako vzdialenosť predných reproduktorov, po zapojení reproduktorov do DVD receivera nastavte vzdialenosť medzi reproduktormi a bodom pozície počúvania. Umožňuje to, aby sa zvuk z každého reproduktora dostal k počúvajúcemu v rovnakom čase. Stlačením tlačidiel <> upravíte vzdialenosť zvoleného reproduktora. Vzdialenosť zodpovedá rozdielu vzdialenosti medzi stredovým alebo zadným reproduktorom a prednými reproduktormi.

#### **[Test]**

Stlačením tlačidiel <> otestujete signály každého reproduktora. Upravte hlasitosť tak, aby sa zhodovala s hlasitosťou testovacích signálov uložených v systéme.

## **Blokovať (Rodičovská kontrola)**

#### **OSD Prvotné nastavenie jazyka**

Pri prvom použití tohto zariadenia musíte nastaviť Kód oblasti.

- 1. Zvoľte ponuku [Blokovať] a stlačte tlačidlo i.
- 2. Stlačte tlačidlo >.

Ak chcete získať prístup k možnosti [Blokovať], musíte zadať vami vytvorené heslo. Zadajte heslo a stlačte tlačidlo **ENTER**. Opätovne zadajte heslo a pre potvrdenie stlačte tlačidlo **ENTER.**  Ak pred stlačením tlačidla **ENTER**, urobíte chybu, stlačte tlačidlo **CLEAR**.

- 3. Pomocou tlačidiel  $\Lambda$  V zvoľte prvý znak.
- 4. Stlačte tlačidlo **ENTER** a pomocou tlačidiel  $\Lambda$  V zvoľte druhý znak.
- 5. Stlačením tlačidla **ENTER** potvrďte výber Kódu oblasti.

#### **Hodnotenie**

Blokuje prehrávanie hodnotených diskov DVD podľa ich obsahu. Nie všetky disky obsahujú hodnotenie.

- 1. V ponuke [Blokovať] zvoľte možnosť [Hodnotenie] a stlačte tlačidlo D.
- 2. Zadajte heslo a stlačte tlačidlo **ENTER**.
- 3. Pomocou tlačidiel  $\bigwedge V$  zvoľte hodnotenie 1 až 8.

#### **[Hodnotenie 1-8]**

Hodnotenie jeden (1) označuje najvyšší stupeň obmedzenia a hodnotenie osem (8) najnižší stupeň obmedzenia.

#### **[Odomknúť]**

Ak zvolíte možnosť Odomknúť, funkcia rodičovskej kontroly je vypnutá a prehrá sa celý disk.

4. Pre potvrdenie výberu hodnotenia stlačte tlačidlo **ENTER**.

#### **Heslo**

⊕

Môžete zadať alebo zmeniť heslo.

- 1. V ponuke [Blokovať] zvoľte možnosť [Heslo] a stlačte tlačidlo D.
- 2. Zadajte heslo a stlačte tlačidlo **ENTER**.
- 3. Input a password and press **ENTER**.

 Ak chcete zmeniť heslo, po zvýraznení možnosti [Zmena] stlačte tlačidlo **ENTER** Zadajte heslo a stlačte tlačidlo **ENTER**. Opätovne zadajte heslo a pre potvrdenie stlačte tlačidlo **ENTER**.

4. Ponuku opustíte stlačením tlačidla **SETUP**.

#### , **Poznámka**

Ak zabudnete heslo, môžete ho vymazať podľa nasledovných krokov:

- 1. Stlačením tlačidla **SETUP** zobrazte ponuku nastavení.
- 2. Vložte 6-miestne číslo "210499" a stlačte tlačidlo **ENTER**. Heslo je vymazané.

#### **Kód regiónu**

⊕

Zadajte kód oblasti, v ktorej sa používajú normy na hodnotenie DVD video diskov, podľa zoznamu uvedeného na str. 29.

- 1. V ponuke [Blokovať] zvoľte možnosť [Kód oblasti] a stlačte tlačidlo D.
- 2. Zadajte heslo a stlačte tlačidlo **ENTER**.
- 3. Pomocou tlačidiel  $\Lambda$  V zvoľte prvý znak.
- 4. Stlačte tlačidlo **ENTER** a pomocou tlačidiel **AV** zvoľte druhý znak.
- 5. Stlačením tlačidla **ENTER** potvrďte výber Kódu oblasti.

#### **Iné**

#### **DivX(R) VOD**

DIVX VIDEO: DivX® je digitálny video formát vytvorený DivX, LLC, pobočkou Rovi Corporation. Toto je zariadenie s oficiálnym certifikátom DivX®, ktoré prehráva DivX videá. Ak chcete konvertovať vaše súbory na DivX videá, navštívte stránku www. divx.com, kde nájdete viac informácií a potrebných softvérových nástrojoch.

DIVX VIDEO-NA-POžIADANIE: Toto zariadenie s certifikátom DivX® musí byť registrované, aby prehrávalo zakúpené filmy DivX Video-na-Požiadanie (VOD). Ak chcete získať váš registračný kód, nájdite časť DivX VOD v ponuke nastavenia vášho zariadenia. Ak chcete ukončiť registráciu choďte na vod.divx. com kde nájdete viac informácií.

#### **[Registrovať]**

Slúži na zobrazenie registračného kódu vášho prehrávača.

#### **[Zrušiť registráciu]**

Deaktivácia prehrávača a zobrazenie deaktivačného kódu.

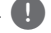

#### , **Poznámka**

Na tomto zariadení je možné prehrávať iba videá stiahnuté zo služby DivX® VOD.

4 vez elemento de la prevádza de la

## **Základné operácie**

1. Pomocou tlačidla **OPEN/CLOSE** vložte disk alebo pripojte zariadenie USB do portu USB.  $\bigoplus$ 

- 2. Stlačením tlačidla **FUNCTION** zvoľte funkciu DVD/CD alebo USB.
- 3. Stlačením tlačidla  $\wedge \vee \leq \geq$  zvoľte súbor (alebo stopu / titul), ktorý chcete prehrať.

#### **D** Poznámka

Ak prehrávate disk alebo USB Flash disk, ktorý obsahuje spoločne súbory DivX, MP3/ WMA a JPEG, môžete si vybrať ponuku súborov, ktoré chcete prehrávať, stlačením **MENU**. Ak sa zobrazí"Prístroj nepodporuje tento formát.", zvoľte vhodný súbor stlačením **MENU**.

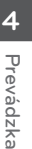

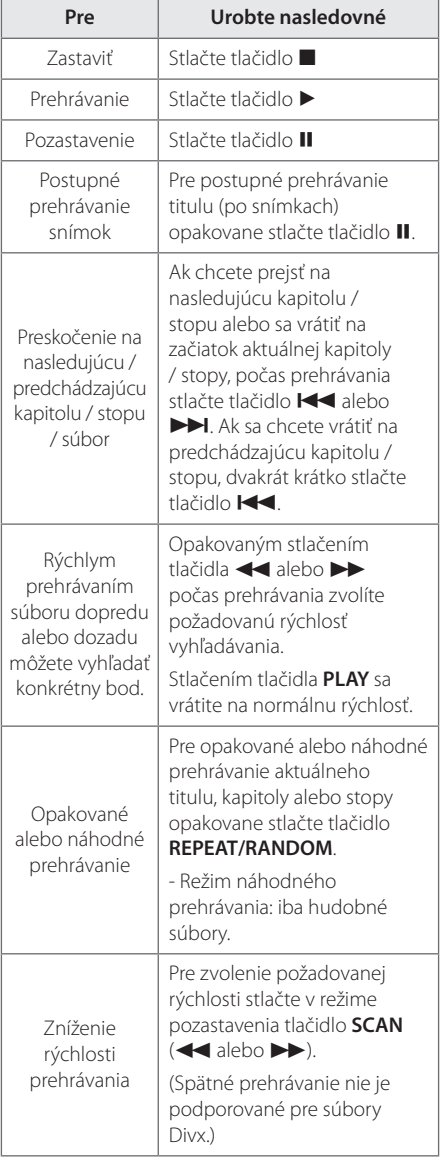

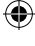

## **Ostatné funkcie**

### **Zobrazenie informácií o disku na obrazovke**

Umožňuje vám na obrazovke zobraziť rôzne informácie o vloženom disku.

- 1. Pre zobrazenie rôznych informácií prehrávania stlačte tlačidlo **DISPLAY** . Zobrazené položky sa líšia v závislosti od typu disku alebo stavu prehrávania.
- 2. Môžete vybrať položku stlačením  $\Lambda$  V a zmeniť alebo vybrať nastavenie stlačením <>
- Titul číslo aktuálneho titulu/celkový počet titulov.
- Kapitola Číslo aktuálnej kapitoly/ celkový počet kapitol

Čas – Čas trvania prehrávania

Zvuk – Vybraný jazyk zvuku alebo kanál

Titulky – Vybrané titulky

↔

Uhol – Vybraný uhol/ celkový počet uhlov

Zvuk – Vybraný zvukový režim

#### , Poznámka

Ak po dobu niekoľkých sekúnd nestlačíte žiadne tlačidlo, zobrazenie na obrazovke zmizne.

### **Zobrazenie ponuky disku DVD DVD**

Ak prehrávate disk DVD, ktorý obsahuje niekoľko ponúk, môžete požadovanú ponuku zvoliť pomocou ponuky.

1. Stlačte tlačidlo **MENU**. Zobrazí sa ponuka disku.

⊕

- 2. Pomocou tlačidiel  $\Lambda$   $V \leq$  zvoľte ponuku.
- 3. Potvrďte stlačením **PLAY**.

### **Zobrazenie názvu disku DVD DVD**

Ak prehrávate disk DVD, ktorý obsahuje niekoľko titulov, môžete požadovaný titul zvoliť pomocou ponuky.

- 1. Stlačte tlačidlo **TITLE**. Zobrazí sa názov disku.
- 2. Pomocou tlačidiel  $\Lambda$  V $\leq$ >zvoľte ponuku.
- 3. Potvrďte stlačením **PLAY**.

### **Výber jazyka titulkov** DVD | MOVIE

Počas prehrávania stlačte **SUBTITLE**( $\Box$ ) opakovane a vyberte požadovaný jazyk titulkov.

### **Prehrávanie DVD rýchlosťou 1,5x DVD**

Rýchlosť 1,5x umožňuje sledovať obrazy a počúvať hudbu rýchlejšie než je prehrávanie s bežnou rýchlosťou.

- 1. Pre prehrávanie s 1,5-násobnou rýchlosťou stlačte počas prehrávania tlačidlo PLAY(>). Na obrazovke sa zobrazí, $\blacktriangleright$ x 1,5".
- 2. Pre ukončenie opätovne stlačte tlačidlo  $PLAY(\blacktriangleright)$ .

♠

### **Spustenie prehrávanie od zadaného času DVD** MOVIE

Spustenie prehrávania v ľubovoľnom zvolenom bode súboru alebo titulu.

- 1. Počas prehrávania stlačte tlačidlo **DISPLAY**.
- 2. Stlačením tlačidiel  $\Lambda$  V zvolíte ikonu hodín a zobrazí sa .--:--:--".
- 3. Zadajte požadovaný čas spustenia vo formáte hodiny, minúty a sekundy, pričom postupujte smerom zľava doprava. Ak zadáte nesprávne čísla, vymažete ich stlačením tlačidla **CLEAR**. Potom vložte správne čísla. Napríklad, ak chcete nájsť scénu v bode 1 hodina, 10 minút a 20 sekúnd, pomocou číselných tlačidiel zadajte "11020".
- 4. Pre potvrdenie stlačte tlačidlo **ENTER**. Prehrávanie sa spustí od zvoleného času.

### **Pamäť poslednej scény DVD**

Toto zariadenie si uchováva poslednú scénu z posledného prehrávaného disku. Posledná scéna zostáva v pamäti zariadenia aj keď vyberiete disk z prehrávača alebo vypnete prehrávač do pohotovostného režimu (režim Stand-by). Ak vložíte disk, z ktorého je uchovaná posledná scéna, automaticky sa scéna zobrazí.

## **Zmena znakovej sady pre správne zobrazenie DivX® titulkov MOVIE**

Ak sa titulky počas prehrávania nezobrazujú správne, stlačte a podržte na približne 3 sekundy **SUBTITLE** a potom stlačte  $\leq$  alebo **SUBTITLE** pre výber iného jazykového kódu, až pokiaľ sa titulky nezobrazia správne a nakoniec stlačte **ENTER**.

## **Programované prehrávanie ACD | MUSIC**

Funkcia programovania vám umožňuje do pamäte receivera uložiť vaše obľúbené súbory z akéhokoľvek disku alebo zariadenia USB.

Program môže obsahovať 30 skladieb/súborov.

- 1. Stlačením tlačidla **FUNCTION** zvoľte funkciu DVD/CD alebo USB.
- 2. Ak chcete do zoznamu programov pridať hudbu, stlačením tlačidla **PROG./MEMO.** otvorte režim úpravy programu (@ na ponuke sa zobrazí značka).
- 3. Pomocou tlačidiel  $\Lambda$  V zvoľte v ponuke [Zoznam] požadovanú hudbu a stlačením tlačidla **ENTER** pridajte hudbu do zoznamu programov.
- 4. V zozname programov zvoľte hudbu a stlačením tlačidla **ENTER** spustite programované prehrávanie.
- 5. Stlačte **PROG./MEMO.**, aby ste mohli opustiť režim úpravy programu  $(Q)$  na ponuke sa zobrazí značka).

#### **Vymazanie súboru zo zoznamu programov**

- 1. Stlačte **PROG./MEMO.**, aby ste mohli otvoriť režim úpravy programu  $(Q)$  na ponuke sa zobrazí značka).
- 2. Pomocou tlačidiel  $\Lambda$  V zvoľte stopu, ktorú chcete vymazať zo zoznamu programov.
- 3. Stlačte tlačidlo **CLEAR**.

#### **Vymazanie celého zoznamu programov**

Pomocou  $\wedge \vee \lt \gt$  vyberte položku [Všetko vynuluj] a potom stlačte **ENTER**.

#### , Poznámka

Programy sa taktiež vymažú po odpojení zariadenia USB, vypnutí zariadenia alebo prepnutí funkcie.

## **Prezeranie súborov FOTOGRAFIÍ**

### **PHOTO**

Tento prístroj je schopný prehrávať disky s foto súbormi.

- 1. Stlačením tlačidla **FUNCTION** zvoľte funkciu DVD/CD alebo USB.
- 2. Pomocou tlačidiel  $\Lambda$  V zvoľte priečinok a stlačte tlačidlo **ENTER**. Ak ste v zozname súborov a chcete sa vrátiť na predchádzajúci zoznam priečinkov, pomocou tlačidiel  $\Lambda$  V na diaľkovom ovládaní označte priečinok **metal** stlačte tlačidlo **ENTER**.
- 3. Ak si chcete prezrieť konkrétny súbor, stlačením tlačidiel  $\Lambda$  V označte súbor a stlačte tlačidlo **ENTER** alebo **PLAY**. Počas prezerania súboru sa stlačením tlačidla **STOP** vrátite na predchádzajúcu ponuku (ponuku JPEG).

## **Prezeranie fotografií ako prezentácia**

#### **PHOTO**

⊕

- 1. Použite  $\Lambda V \ll \gt$  pre označenie  $(\blacktriangleright)$  ikony, potom stlačte **ENTER**, spustíte prezentáciu.
- 2. Rýchlosť prezentácie môžete zmeniť použitím <> pri (A) označenej ikone.

#### **Ponuka Pomocníka pre prezentáciu**

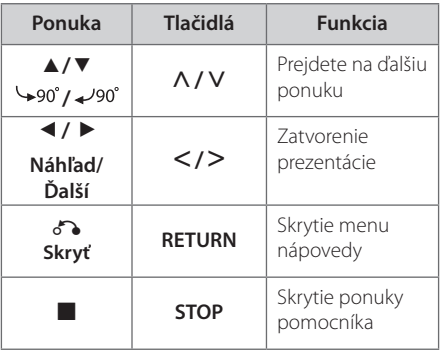

## **Počúvanie hudby počas prezerania fotografií PHOTO**

Počas prezerania fotografií môžete počúvať hudbu, ak disk obsahuje hudbu a zároveň fotografie. Použite  $\wedge \vee \leq \geq$  na označenie ( $\Box_{\mathcal{D}}$ ) ikony a stlačte **ENTER** na spustenie prezerania.

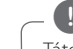

⊕

**(B.** Poznámka –

Táto funkcia je dostupná len z disku.

## **Nastavenie časovača spánku**

Jeden alebo viackrát stlačte tlačidlo **SLEEP**, aby ste nastavili čas oneskorenia od 10 do 180 minút, po uplynutí ktorého sa zariadenie vypne.

Ak chcete skontrolovať zostávajúci čas, stlačte tlačidlo **SLEEP**.

Ak chcete funkciu spánku zrušiť, opakovane stláčajte tlačidlo **SLEEP**, kým sa nezobrazí možnosť "SLEEP 10" a potom počas zobrazenia tejto možnosti opätovne stlačte tlačidlo **SLEEP**.

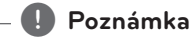

Môžete skontrolovať čas zostávajúci do vypnutia prístroja.

## **STMIEVAČ**

Raz stlačte tlačidlo **SLEEP**. Displej bude svietiť polovičnou intenzitou. Ak chcete túto funkciu zrušiť, stláčajte tlačidlo **SLEEP**, kým sa stmavenie nevypne.

## **Dočasné vypnutie zvuku**

Pre stlmenie zvuku zariadenia stlačte tlačidlo **MUTE.**

Prístroj je možné napr. kvôli prijatiu telefonátu stlmiť, na displeji sa zobrazí nápis "MUTE" (STLMIŤ).

## **Šetrič obrazovky**

Šetrič obrazovky sa aktivuje, keď necháte zariadenie v režime Zastavené na päť minút.

## **Výber systému - Voliteľné**

Musíte zvoliť vhodný režim pre váš televízny systém. Ak sa v okne displeja objaví "NO DISC", stlačte a podržte tlačidlo **PAUSE/STEP** (M) na dlhšie ako päť sekúnd, aby ste mohli zvoliť systém.

## **Zobrazenie informácií o súbore (značka ID3)**

Pri prehrávaní súborov MP3 obsahujúcich informácie o súbore môžete tieto informácie zobraziť stlačením tlačidla **DISPLAY**.

## **Používanie rádia**

Uistite sa, že sú zapojené obe antény, FM. (Pozrite si stranu 15.)

## **Počúvanie rádia**

- 1. Stláčajte tlačidlo **FUNCTION**, kým sa v zobrazovacom okne nezobrazí FM. Naladí sa posledná prijatá stanica.
- 2. Stlačte a podržte stlačené tlačidlo **TUN.(-/+)** po dobu asi dvoch sekúnd, kým sa ukazovateľ frekvencie nezačne meniť a potom tlačidlo uvoľnite. Keď zariadenie naladí stanicu, vyhľadávanie sa zastaví.

alebo

 Opakovane stlačte tlačidlo **TUN.(-/+)**.

3. Hlasitosť nastavte otáčaním otočného kolieska **VOL.** na prednom paneli alebo opakovane stláčajte tlačidlo **VOL +** alebo **-** na diaľkovom ovládaní.

### **Predvolenie staníc rádia**

⊕

Môžete predvoliť 50 staníc pre pásmo FM.

- Predtým, ako začnete s ladením sa uistite, že znížite hlasitosť.
- 1. Stláčajte tlačidlo **FUNCTION**, kým sa v zobrazovacom okne nezobrazí FM.
- 2. Požadovanú frekvenciu zvolíte stlačením tlačidla **TUN.(-/+)**.
- 3. Stlačte tlačidlo **PROG./MEMO.** V zobrazovacom okne začne blikať číslo predvoľby.
- 4. Stlačením tlačidla **PRESET (AV)** zvolíte požadované číslo predvoľby.
- 5. Stlačte tlačidlo **PROG./MEMO.**. Stanica je uložená.
- 6. Pre uloženie ďalších staníc opakujte kroky 2 až 5.

## **Vymazanie všetkých uložených staníc**

- 1. Stlačte a držte **PROG./MEMO.** po dobu dve sekundy. Na displeji DVD prehrávača sa rozsvieti ERASE ALL(VYMAZAŤ VŠETKO).
- 2. Stlačte **PROG./MEMO.** a vymažete všetky uložené rádiostanice.

## **Zlepšenie slabého FM príjmu**

Stlačte PLAY ( $\blacktriangleright$ ) (MO./ST.) na diaľkovom ovládaní. Dôjde ku zmene tunera zo stereo na mono príjem, čo zvyčajne zlepší kvalitu príjmu.

## **Zobrazenie informácie o stanici**

FM tuner je vybavený systémom RDS (Radio Data System)(Systém údajov o stanici), ktorý zobrazuje informácie o aktuálnej rádiostanici. Stlačte opakovane **RDS** pre zobrazenie všetkých možností typov informácií :

- **PS** (Programme Service Name) (Názov stanice) Názov stanice sa zobrazí na displeji
- **PTY** (Programme Type Recognition) (Rozpoznanie typu programu) Názov typu programu (napr. Jazz alebo Správy) sa zobrazí na displeji.
- **RT** (Radio Text) (Rádiotext) Textová správa obsahujúca špeciálne informácie z vysielania stanice. Text môže bežať naprieč displeja.
- **CT** (Time controlled by the channel) (Čas riadený stanicou) Zobrazuje dátum a čas, ktorý vysiela a riadi rádiostanica.

Vyhľadávanie staníc podľa typu programu môžete vykonať stlačením tlačidla **RDS**. Na displeji sa zobrazí posledné použité PTY. Výber uprednostňovaného typu programu vykonáte jedným, alebo niekoľkonásobným stlačením tlačidla **PTY** Stlačte <>
Rádioprijímač začne automatické vyhľadávanie. Po nájdení stanice sa vyhľadávanie zastaví.

## **Nastavenie zvuku**

⊕

## **Nastavenie režimu priestor. zvuku**

Tento systém má niekoľko prednastavených zvukových priestorových efektov. Požadovaný zvukový režim si môžete nastaviť pomocou **EQ/ LG EQ**. **EQ/ LG EQ** môžete zmeniť pomocou tlačidla so šípokou AD so súčasným zobrazením **EQ/ LG EQ** informácie.

Zobrazené položky pre ekvalizér sa môžu odlišovať v závislosti od použitého zvukového zdroja a efektov.

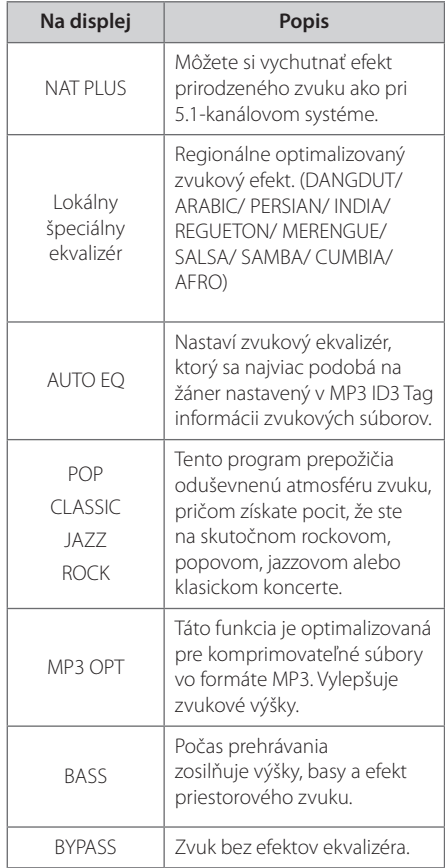

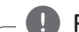

⊕

#### , Poznámka

- V niektorých priestorových režimoch sa môže stať, že niektoré reproduktory nebudú vydávať žiadny alebo budú vydávať slabý zvuk. Záleží to na priestorovom režime a zdroji zvuku a nie je to porucha reproduktora.
- y Ak zmeníte vstup alebo niekedy aj zvukovú stopu, možno budete musieť opätovne nastaviť režim priestorového zvuku.

**4**

Prevádzk: Prevádzka

## **Pokročilé používanie**

## **Počúvanie hudby z prenosného prehrávača alebo externého zariadenia**

Prístroj je možné použiť na prehrávanie hudby z mnohých typov prenosných alebo externých zariadení.

1. Pripojte prenosné zariadenie na P. IN (PORTABLE IN) konektor prístroja.

Alebo

 pripojte externé zariadenie na konektor AUX prístroja.

Alebo

 pripojte externé zariadenie na konektor SCART prístroja.

- 2. Stlačením tlačidla **POWER** zapnite zariadenie.
- 3. Stlačením tlačidla **FUNCTION** zvoľte funkciu PORTABLE, AUX, TV-AUDIO.
- 4. Zapnite prenosný prehrávač a zapnite prehrávanie.

### **Nahrávanie na USB**

- 1. Pripojte USB zariadenie na prístroj
- 2. Stlačením tlačidla **FUNCTION** zvoľte funkciu DVD / CD.

Nahrávanie jednej stopy – Na USB môžete nahrať jednu stopu.

Nahrávanie všetkých stôp – Na USB môžete nahrať všetky stopy.

Nahrávanie zoznamu programov – Ak prejdete na naprogramovaný zoznam, môžete ho nahrať na USB.

- 3. Nahrávanie spustíte stlačenín tlačidla X **REC**.
- 4. Pre zastavenie nahrávania stlačte tlačidlo Z **STOP**.

#### , Poznámka

⊕

- · Počas nahrávania môžete sledovať priebeh USB nahrávania v percentách na obrazovke.
- Ak počas prehrávania zastavíte nahrávanie, súbor, ktorý sa v tomto čase nahrával, bude uložený.
- Počas USB nahrávania nevyberajte USB zariadenie alebo nevypínajte prístroj. Ak tak urobíte, môže sa vytvoriť neúplný súbor, ktorý sa nedá v počítači vymazať.
- Ak USB nahrávanie nefunguje, v okne displeja sa zobrazí správa "NO USB","ERROR", "USB FULL" alebo"NO REC".
- Pri diskoch typu CD-G nie je podporované nahrávanie na USB.
- Nie je možné nahrať viac ako 999 súborov.
- Stopa sa uloží ako TRK\_001 v položke CD FOLDER.
- · Nahrávanie je podporované len pri audio CD.

Vytváranie neautorizovaných kópií materiálu, ktorý je chránený proti kopírovaniu, vrátane počítačových programov, súborov, vysielania a zvukových nahrávok sa považuje za porušenie autorských práv a posudzuje sa ako trestný čin. Toto zariadenie nesmie byť použité pre tiet účely. **Buďte zodpovedný Rešpektujte autorské práva**

DH3120S-D0\_BHUNLL\_SLK\_6148.indd 26 2012-01-13 ₪ 9:20:46

## **Odstraňovanie porúch**

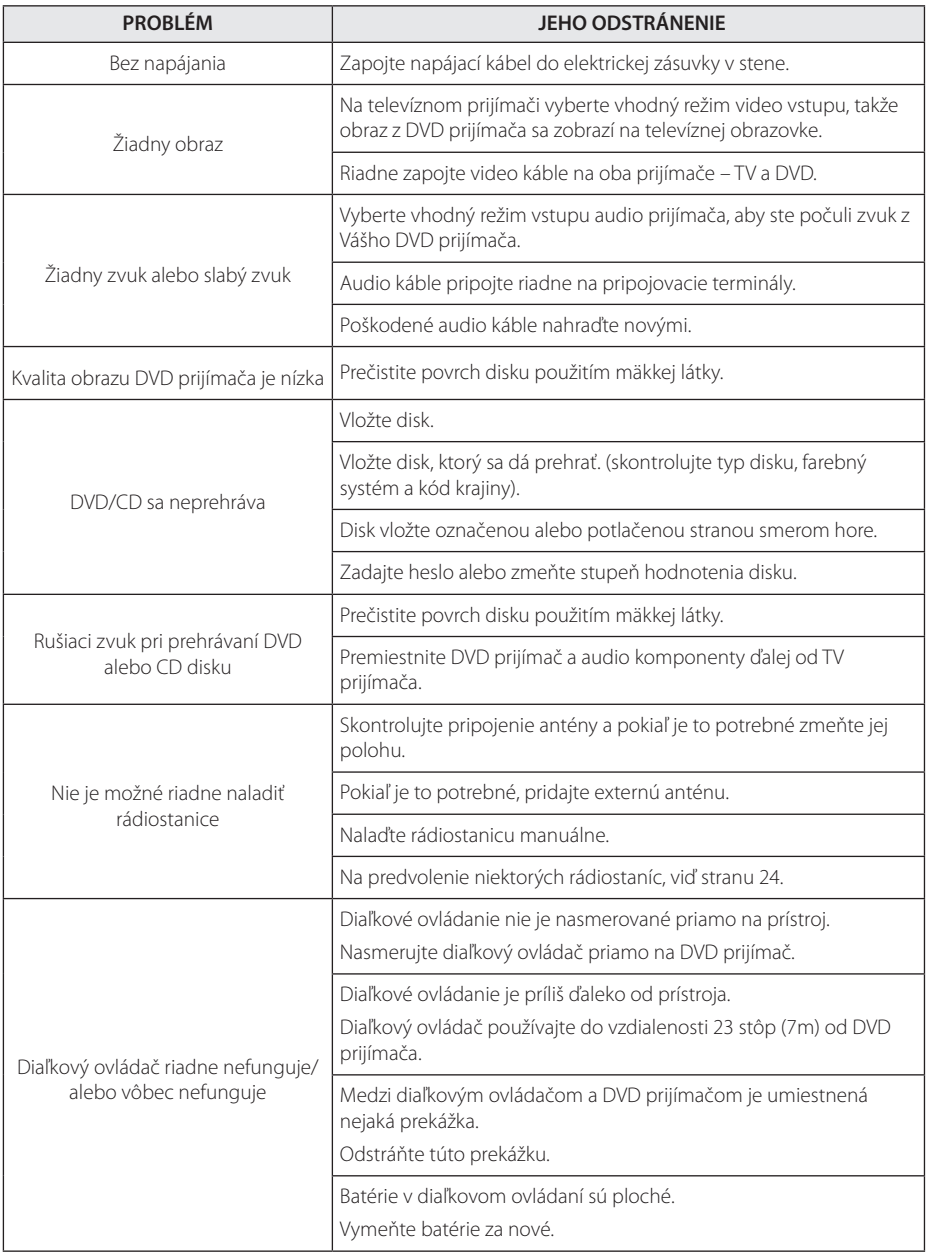

 $\bigoplus$ 

♦

#### 28 **Príloha**

6 Príloha

## **Údržba**

### **Manipulácia so zariadením**

#### **Pri preprave prístroja.**

Uschovajte originálnu prepravnú kartónovú škatuľu a obalový materiál. Ak potrebujete prístroj prepraviť, kvôli maximálnej bezpečnosti ho zabaľte tak, ako bol pôvodne zabalený vo výrobe.

Vonkajšie povrchy udržiavajte čisté.

- V blízkosti prístroja nepoužívajte prchavé tekutiny, napríklad insekticídne spreje.
- y Pri utieraní príliš netlačte, môžete poškodiť povrch.
- Nenechávajte gumené alebo plastové produkty, aby sa dlhodobo dotýkali prístroja.

#### **Čistenie prístroja**

Na čistenie prehrávača používajte mäkkú suchú handričku. Ak je povrch extrémne znečistený, použite mäkkú handričku mierne namočenú v jemnom čistiacom roztoku. Nepoužívajte silné rozpúšťadlá, ako napríklad alkohol, benzín alebo riedidlá, pretože môžu poškodiť povrch prístroja.

#### **Údržba prístroja**

Tento prístroj je precízne zariadenie využívajúce vyspelé technológie. Ak sú optické snímacie šošovky alebo diely diskovej mechaniky znečistené alebo opotrebované, môže nastať zhoršenie kvality obrazu. Ďalšie informácie získate v najbližšom autorizovanom servisnom stredisku.

### **Poznámky k diskom**

#### **Manipulácia s diskmi**

⊕

Nedotýkajte sa prehrávacej strany disku. Disk držte za okraj tak, aby sa odtlačky prstov nedostali na povrch disku. Na disk nikdy nelepte papier alebo lepiacu pásku.

#### **Skladovanie diskov**

Po ukončení prehrávania uložte disk do obalu. Disk nevystavujte priamemu slnečnému žiareniu alebo zdrojom tepla a nikdy ho nenechávajte v zaparkovanom aute, ktoré je vystavené priamemu slnečnému žiareniu.

#### **Čistenie diskov**

Odtlačky prstov a prach na disku môžu spôsobiť slabú kvalitu obrazu a skreslenie zvuku. Pred prehrávaním vyčistite disk čistou handričkou. Disk utierajte smerom zo stredu von.

Nepoužívajte silné rozpúšťadlá, ako napríklad alkohol, benzín, riedidlá, komerčne dostupné čistiace prostriedky, ani antistatický sprej určený na staršie vinylové platne.

⊕

## **Kódy krajín**

 $\bigoplus$ 

Z tohto zoznamu vyberte kód krajiny.

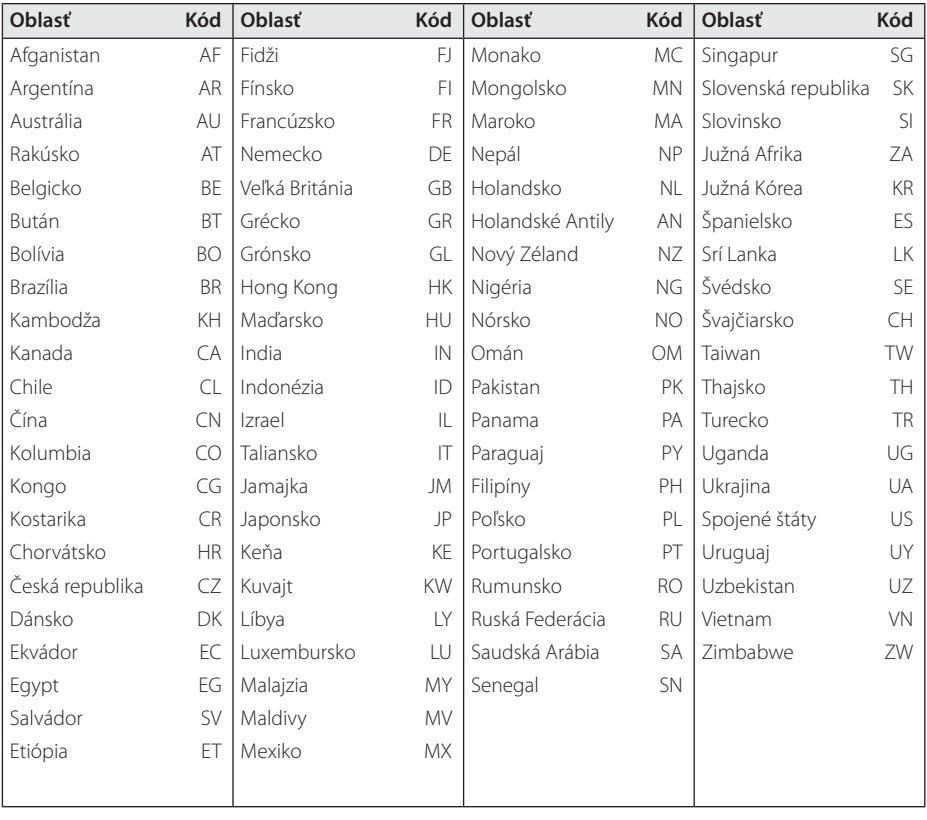

 $\bigoplus$ 

 $\bigoplus$ 

Príloha **6**

## **Kódy jazykov**

Tento zoznam použite na vloženie Vami požadovaného jazyka pre nasledujúce východzie nastavenia : Zvuk disku, Titulky disku, Menu disku.

 $\bigoplus$ 

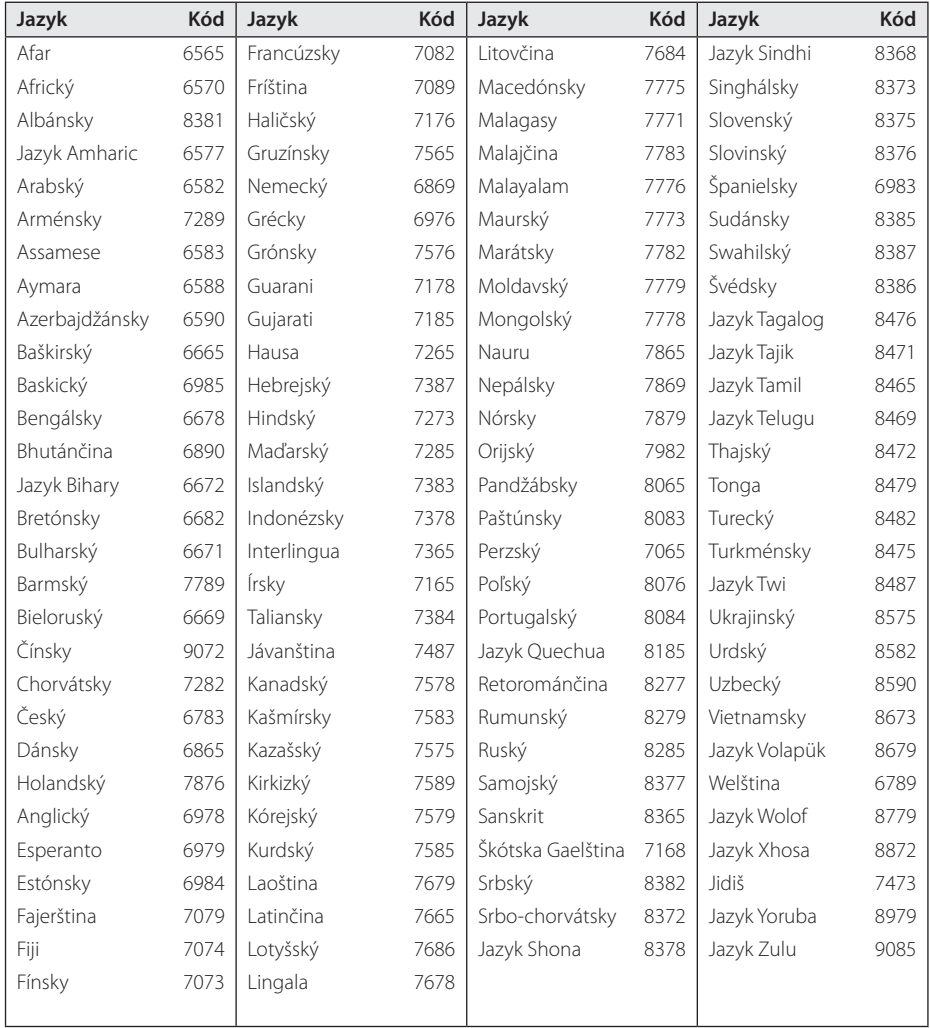

## **Obchodné známky a licencie**

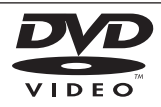

Logo "DVD" je obchodná známka formátu DVD/ spoločnosti Logo Licensing Corporation.

DivX®, DivX Certified® a logá sú obchodnými známkami Rovi Corporation a jej pobočiek a sú používané na základe licencie.

#### **MDOLBY DIGITAL**

Vyrobené na základe licencie spoločnosti Dolby Laboratories. Dolby a značka dvojitého D sú obchodné známky spoločnosti Dolby Laboratories.

↔

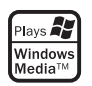

#### **Autorské práva**

⊕

Je zákonom zakázané kopírovať, vysielať a rozširovať použitím kábla ako aj verejne prehrávať alebo požičiavať materiály chránené autorskými právami bez povolenia. Tento výrobok má funkciu ochrany proti kopírovaniu, ktorá bola vyvinutá spoločnosťou Macrovision. Signály ochrany proti kopírovaniu sú nahrané na niektorých diskoch. Pri nahrávaní alebo prehrávaní filmov z takýchto diskov bude znieť šum. Tento výrobok obsahuje technológiu na ochranu autorských práv, chránenú americkými patentmi a inými autorskými právami. Použitie tejto technológie na ochranu autorských práv musí byť schválené spoločnosťou Macrovision a je určené na domáce a iné vymedzené účely prezerania, pokiaľ nie je inak povolené spoločnosťou Macrovision. Reverzné inžinierstvo alebo rozoberanie je zakázané.

SPOTREBITELIA BY MALI VZIAŤ NA VEDOMIE, ŽE NIE VŠETKY TELEVÍZNE PRIJÍMAČE S VYSOKÝM ROZLÍŠENÍM SÚ PLNE KOMPATIBILNÉ S TÝMTO VÝROBKOM A MÔŽU SPÔSOBIŤ NEŽIADUCE VÝJAVY NA OBRAZE. V PRÍPADE 525 ALEBO 625 POSTUPNÉHO RIADKOVANIA MÔŽU NASTAŤ PROBLÉMY Z OBRAZOM, ODPORÚČAME UŽÍVATEĽOVI PRESTAVIŤ ROZLÍŠENIE NA "ŠTANDARDNÉ ROZLÍŠENIE". V PRÍPADE, ŽE MÁTE NEJAKÉ ĎALŠIE OTÁZKY VO VZŤAHU KU KOMPATIBILITE TV ZARIADENIA S TÝMTO MODELOM (525p A 625p) JEDNOTKY, PROSÍM KONTAKTUJTE NAŠE CENTRUM ZÁKAZNÍCKYCH SLUŽIEB.

## **Špecifikácie**

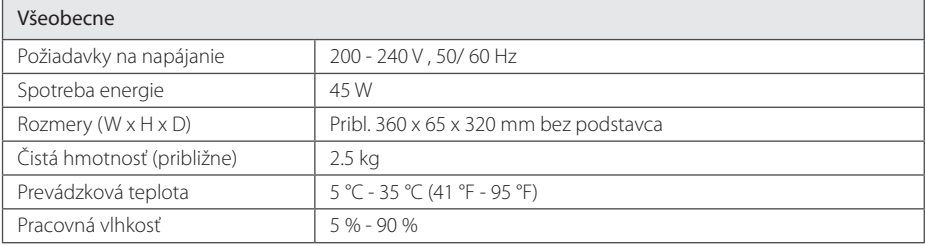

 $\bigoplus$ 

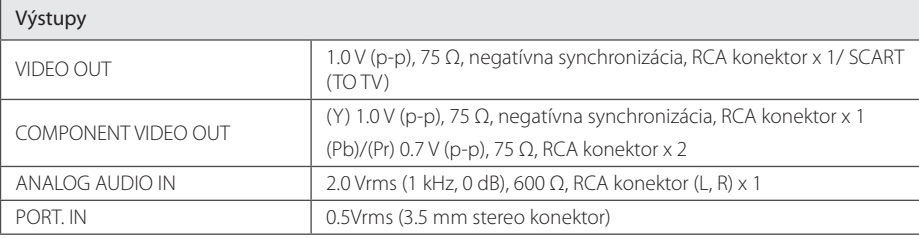

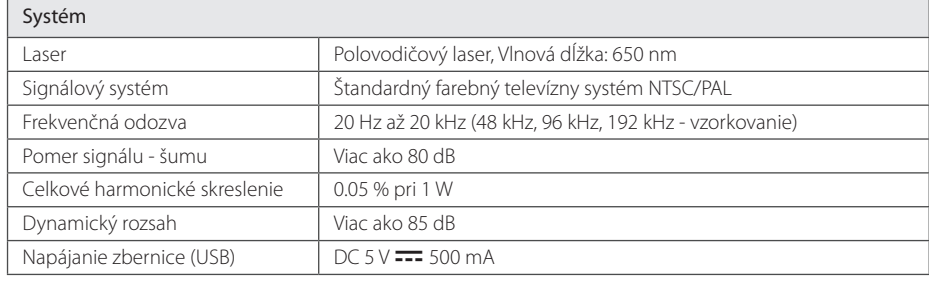

#### Zosilňovač

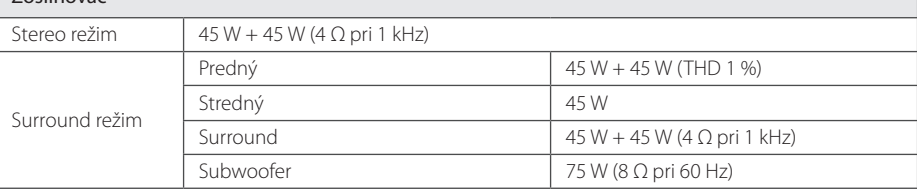

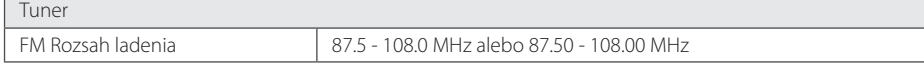

 $\bigoplus$ 

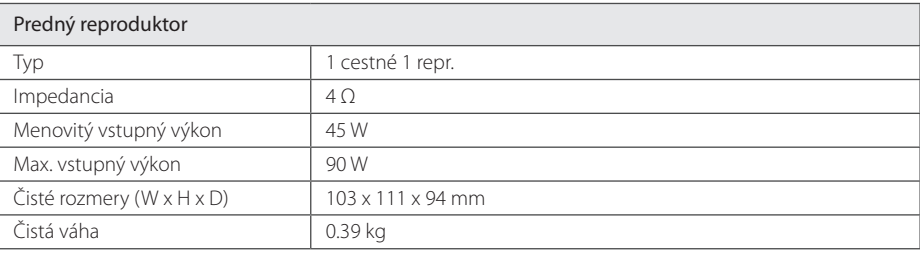

 $\bigoplus$ 

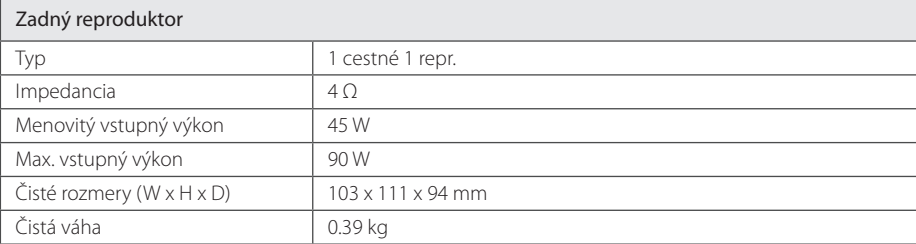

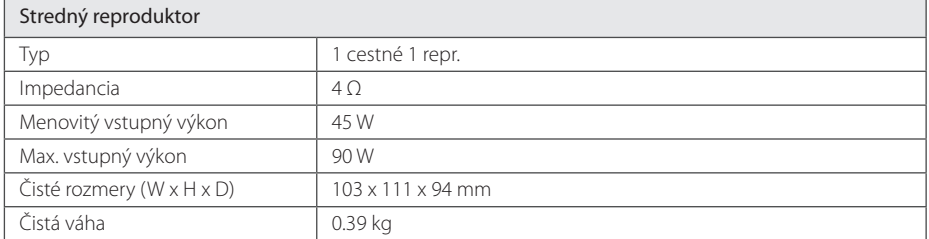

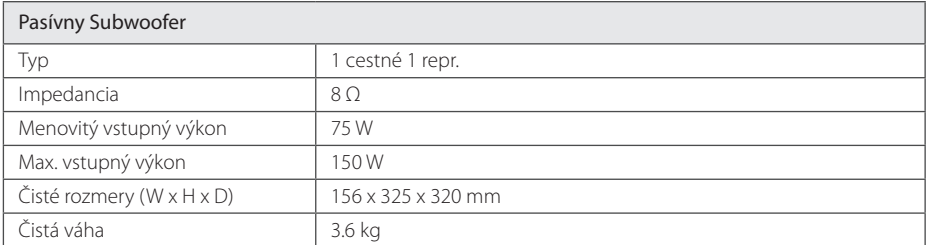

Dizajn a špecifikácia podliehajú zmene bez predchádzajúceho upozornenia.

 $\bigoplus$ 

Príloha

**6**

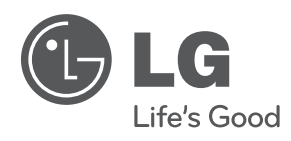

 $\bigoplus$ 

 $\bigoplus$